# **Origin ビューアー**

Origin ビューアーは、Origin がインストールされていない PC でも Origin のプロジェクトファイルやウィンドウファイルの内容 を確認できる、無料配布ソフトウェアです。

インストール不要で、ダウンロードした EXE ファイルをダブルクリックするだけで使用できるので、共有フォルダなどに保存して おき、それぞれの PC から実行という使い方も可能です。

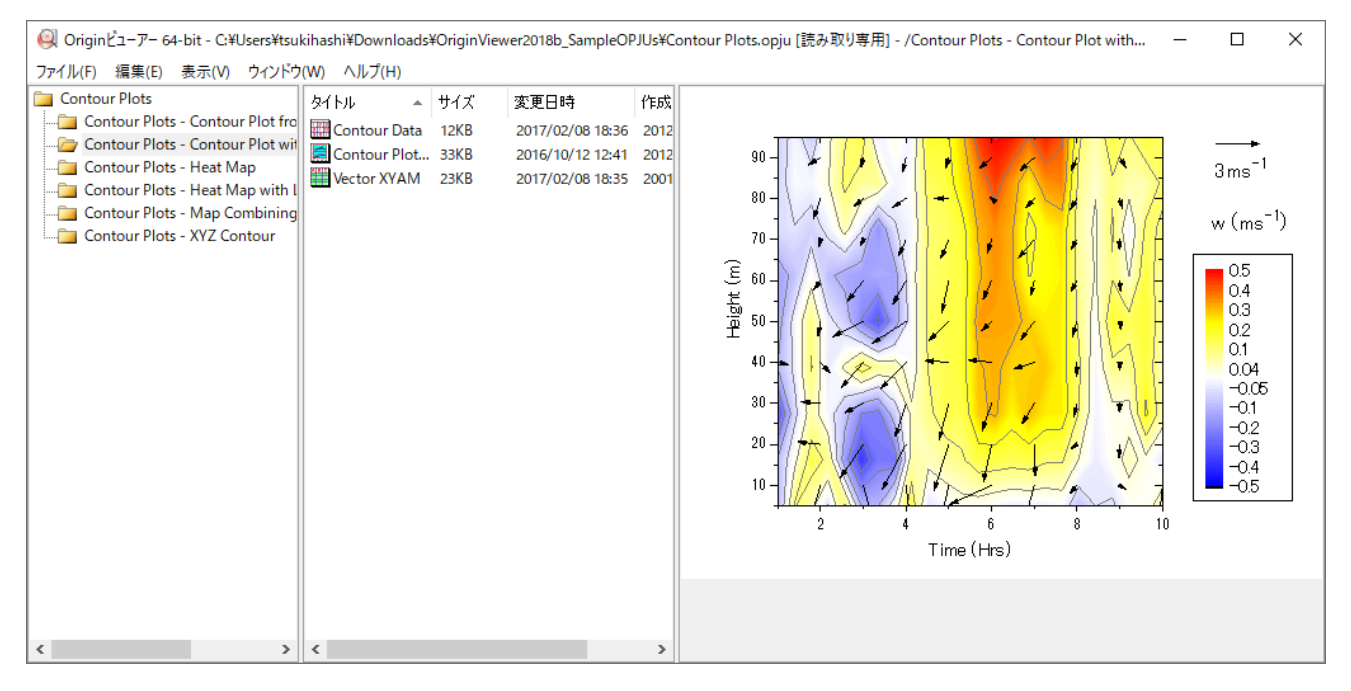

## **閲覧できるファイル**

- プロジェクトファイル(OPJU、OPJ)
- ワークブックウィンドウファイル(OGWU、OGW)
- 行列ウィンドウファイル (OGMU、OGM)
- グラフウィンドウファイル(OGGU、OGG)

## **できること**

- 各種ファイルの内容を確認
	- ▶ グラフ:ズームイン/アウト、全ページ表示
	- Open GL の 3D グラフ:回転操作
- データやグラフをコピーして他のプログラムへ貼り付け
- OPJU ファイルを OPJ ファイルに変換

### **例えばこんなときに使えます**

- PDF 等で別途資料を作成する時間を節約
	- Origin を所持していない同僚や共同研究者に Origin のデータとビューアーを併せて送り、確認を依頼
	- Origin ビューアーを USB に入れておき、会議や授業などで Origin のデータやグラフとともに参加者に配布
- 作業を分担
	- ビューアーと Origin のプロジェクトファイルを論文の共同著者などに送り、文書内にデータやグラフのコピー/貼り 付けを依頼
- ライセンス認証の手間を省く
	- ライセンスを持っているが、出先で使う Origin をインストールしていないノート PC で Origin のファイルを閲覧

# **どこでダウンロードできる?**

開発元 OriginLab 社の Web ページで必須項目を入力後、ご利用の環境に応じたファイルをダウンロードできます(複 数の項目をダウンロード可能)。ZIP 形式ですので、ダウンロード後に解凍(展開)してご利用下さい。

<https://www.originlab.com/viewer/dl.aspx>

※ページ右上のドロップダウンで言語切り替え可能です。

なお、このページでは Origin のサンプルプロジェクトもダウンロードでき、実際のデータが手元になくてもビューアーの操作を 実際に試せます。

### **使いかた**

#### **各種ファイルの内容を確認**

1. ダウンロードした EXE ファイルをダブルクリックすると起動します。

Origin で作成したファイルを Windows のエクスプローラからドラッグアンドドロップすると開けます。あるいは、メインメ ニューの「ファイル:開く」を選択して、Origin のファイルを選択します。下図では、プロジェクトファイル(.opju)を開 いています。

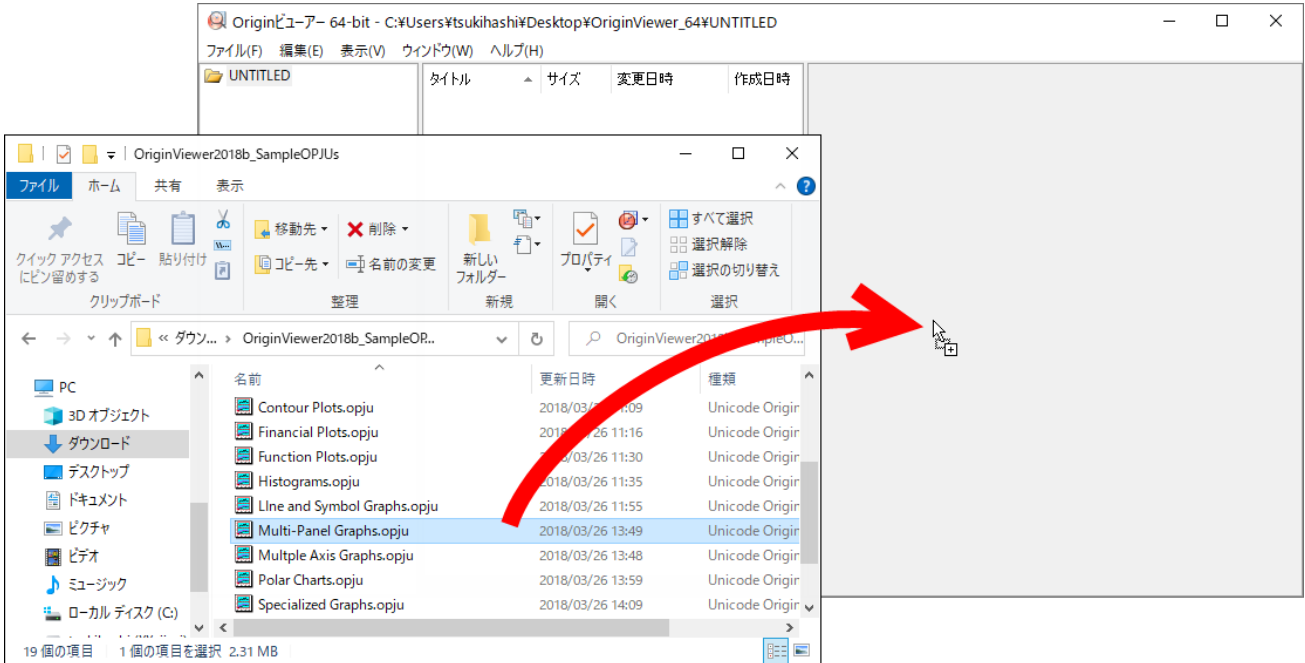

#### 2. 左側のパネルではプロジェクトファイル内の構造を確認できます。

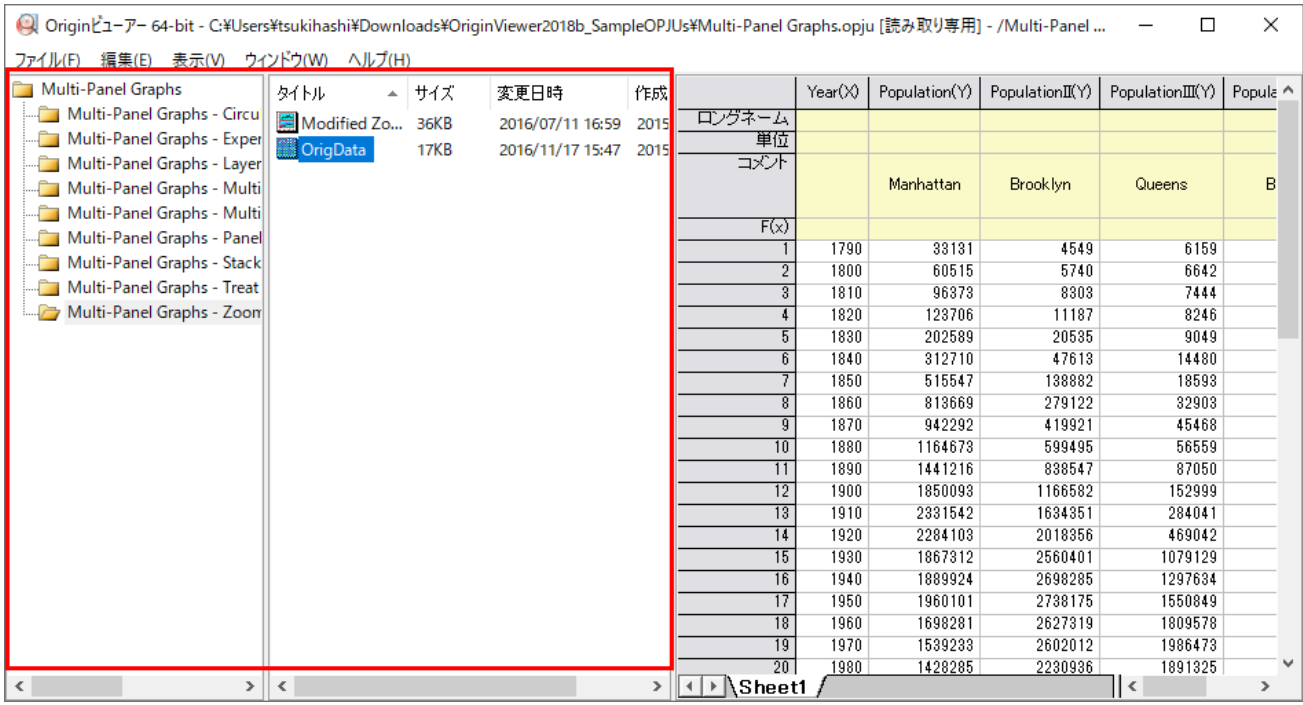

3. 左側のパネルで表示したいフォルダや、グラフやワークブックなどのアイコンをクリックすると右側のパネルに内容が表示 されます。アイコンをダブルクリックすると個別のウィンドウが開きます。

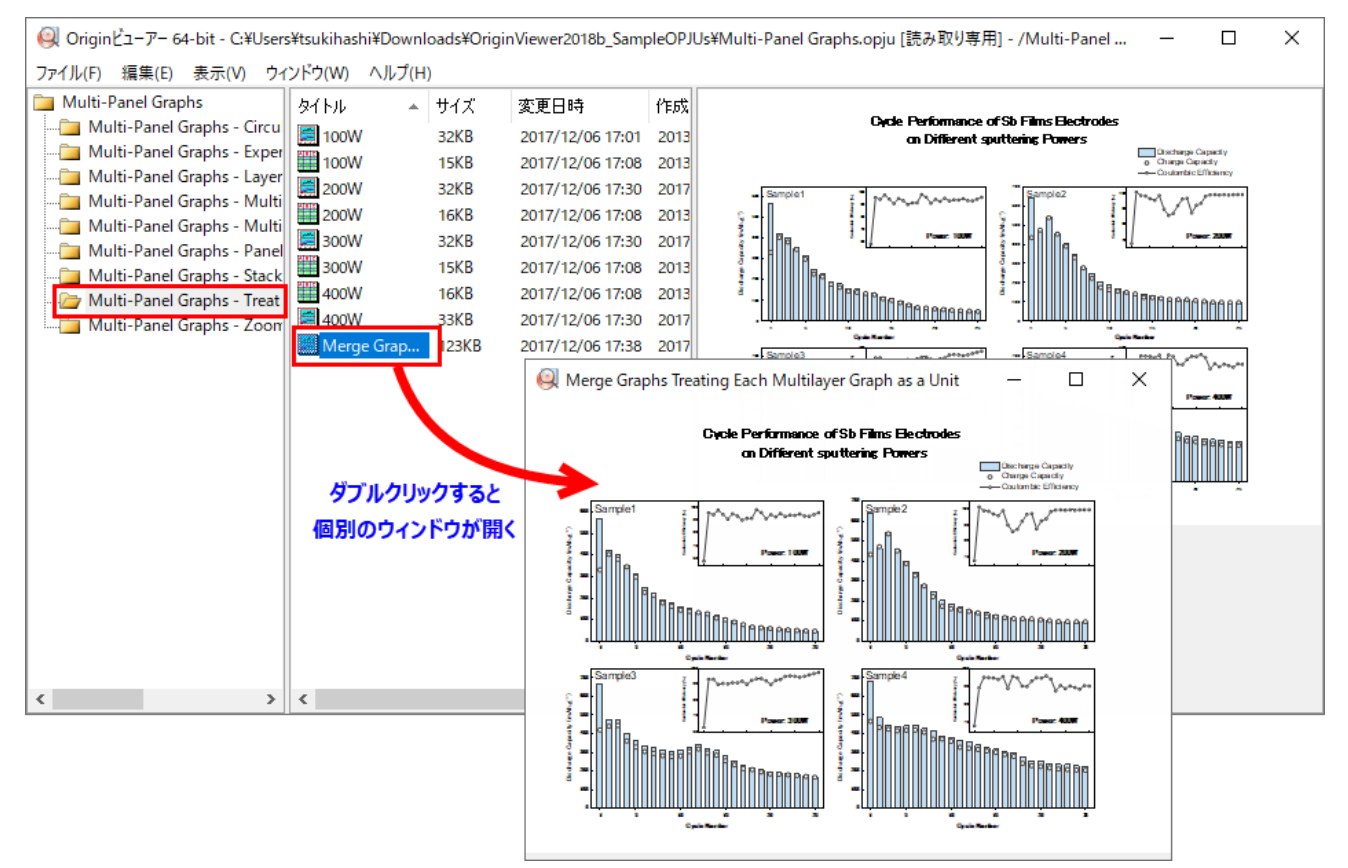

4. グラフを表示した場合、「表示」メニューの「ズームイン/ズームアウト」を選択して拡大・縮小表示が可能です。あるい は、キーボードの CTRL キーを押しながらマウスのホイールを回転させても同じ操作が可能です。元の大きさも戻すと きは「表示」メニューの「全ページ表示」を選択します。

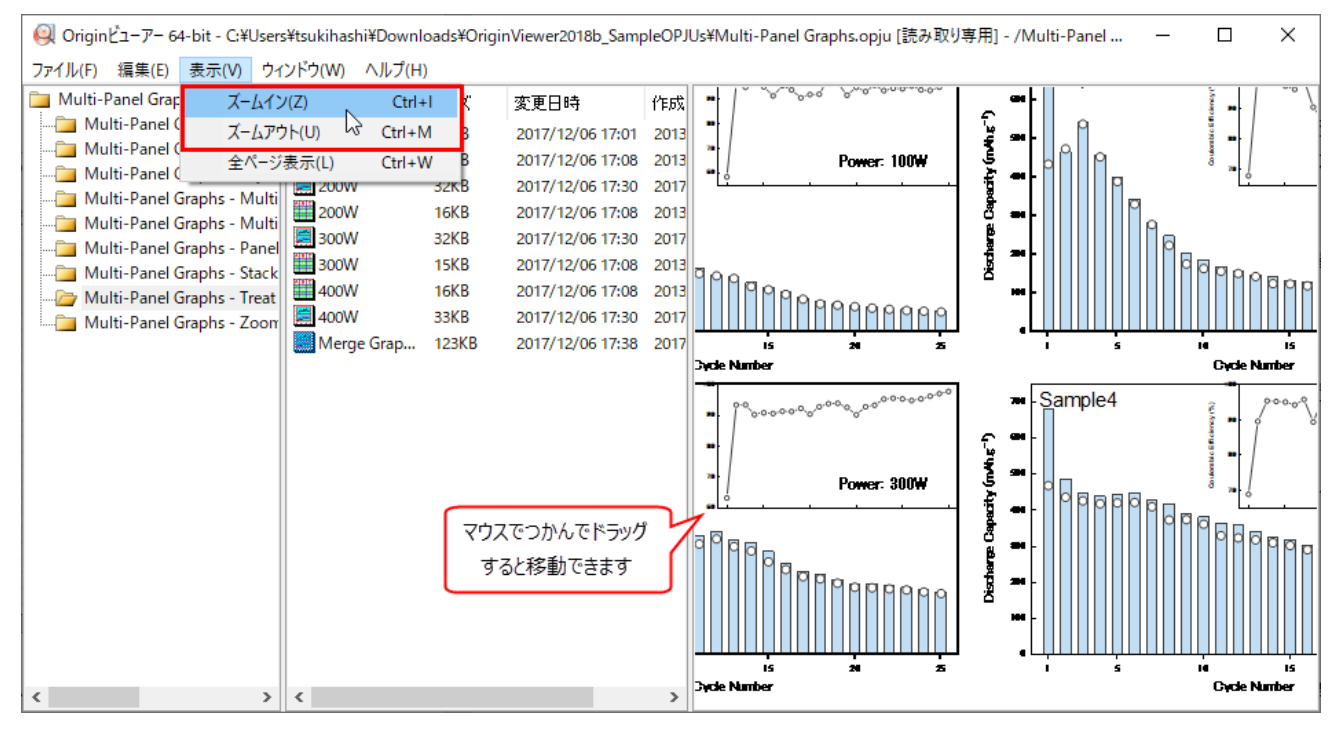

#### 5. OpenGL の 3D グラフの場合、左側のパネルで表示中に、マウスでつかんでドラッグすれば回転操作が可能です。

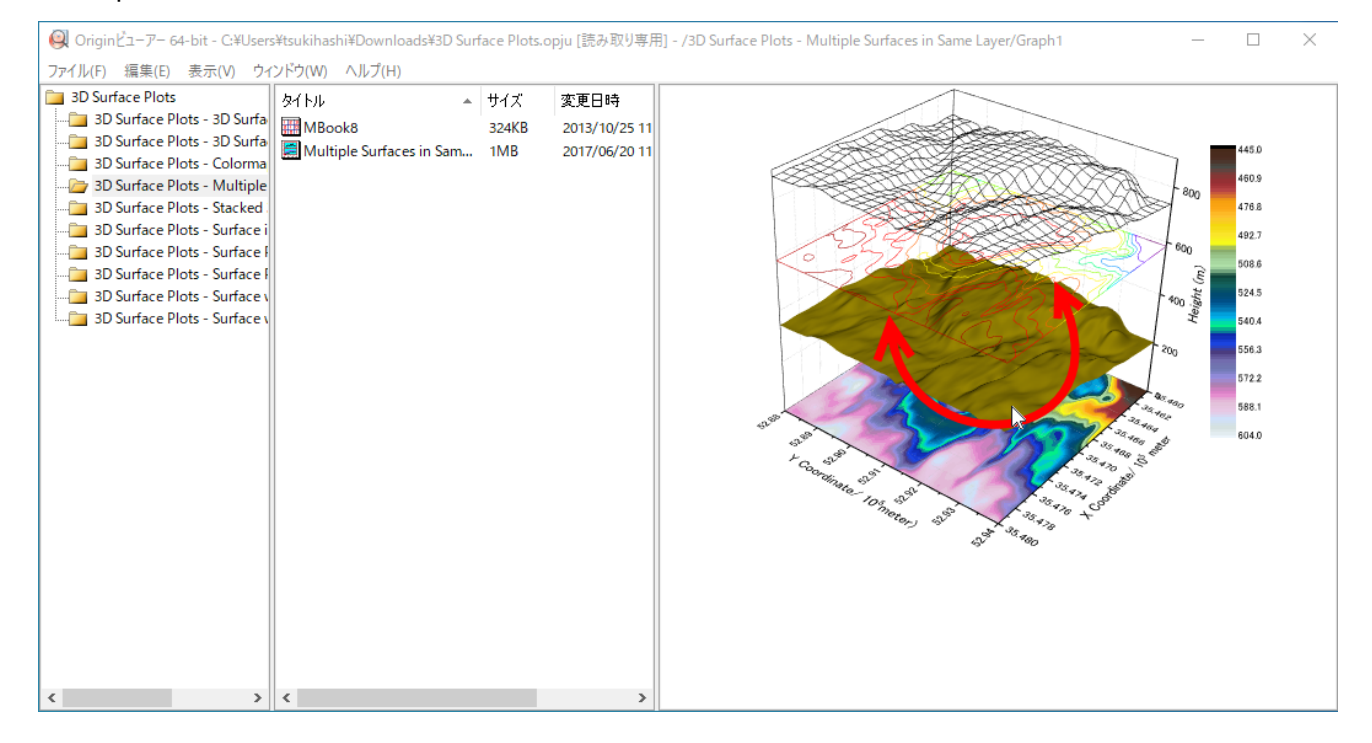

### **データやグラフをコピーしてほかのプログラムへ貼り付け**

ワークシートデータの場合は、「編集」メニューから「コピー/コピー(フル精度)」を選択し、Excel などのほかのソフトウェア 上で貼り付け可能です。

グラフの場合は、左パネルでグラフアイコンを選択して開き、「編集」メニューの「ページのコピー」でコピーできます。

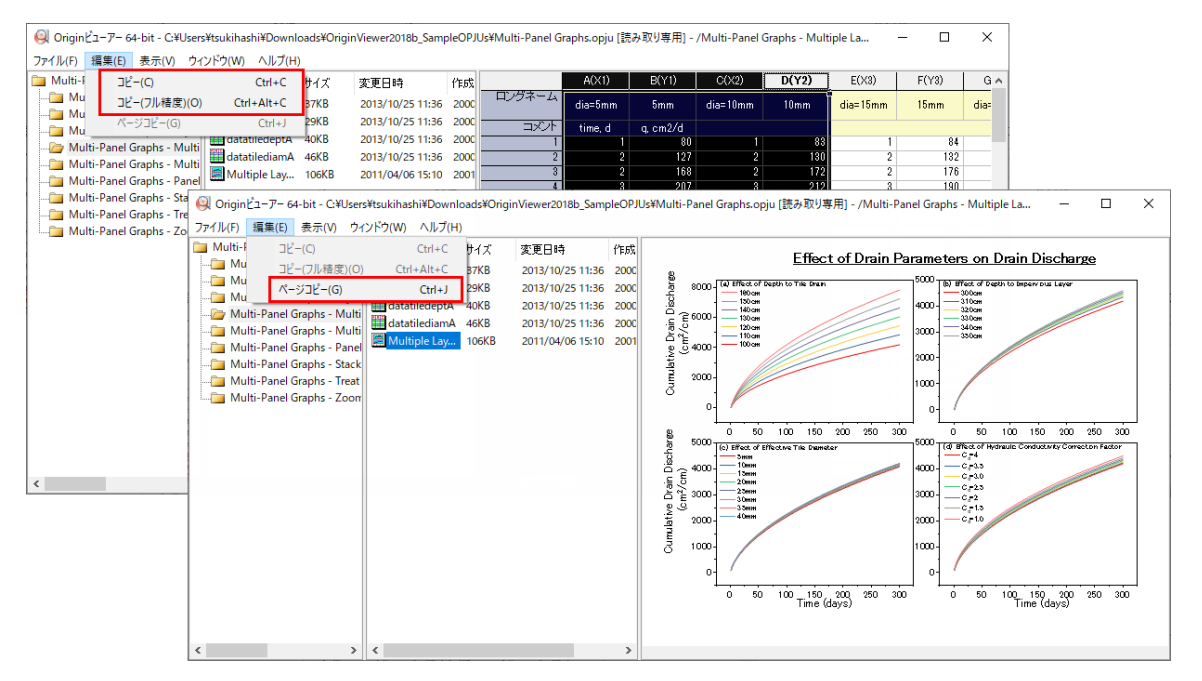

### **OPJU ファイルを OPJ ファイルに変換**

OPJU ファイルを Origin ビューアー上にドラッグ&ドロップして開き、メインメニューの「ファイル:プロジェクトの保存 lを選択 して開くダイアログで OPJ ファイル形式として保存し直すことができます。

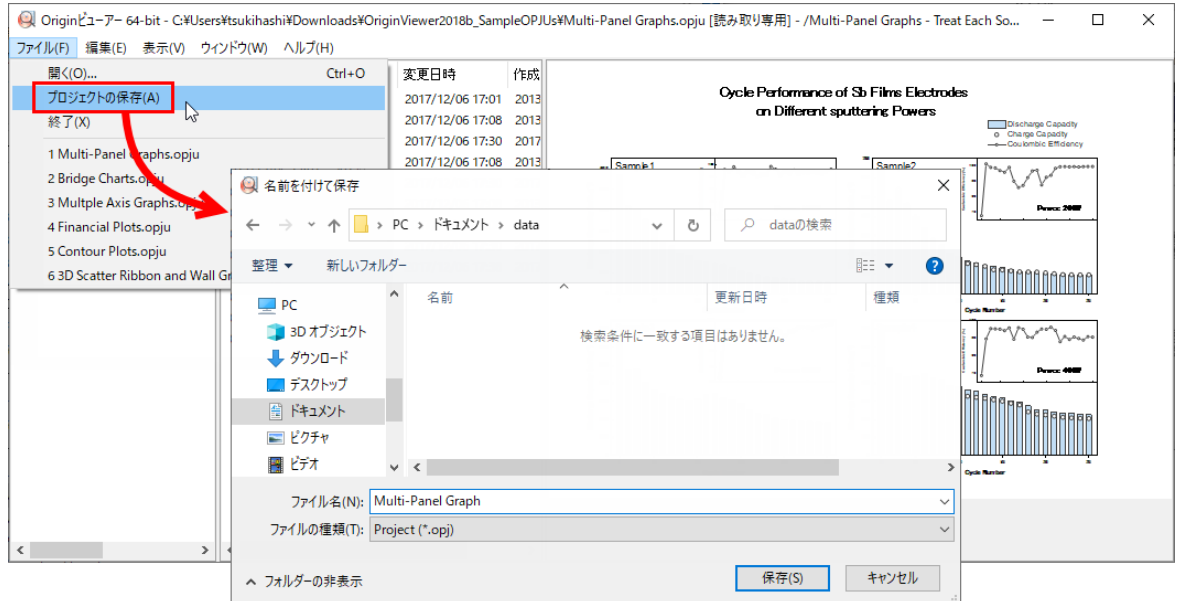

なお、Origin は下位互換性がないので、元の OPJU ファイルを作成した Origin のバージョンより古い Origin でプロジェ クトファイルを開く場合は、うまく開かない可能性があります。ご注意ください。